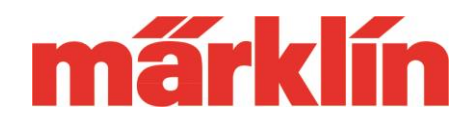

### **Version 2.4.0**

#### **New possibilities and equipment features of the CS3/ CS3+. (item no. 60226, 60216) with the software update 2.4.0.**

The following changes are included in the current update to software version 2.4.0. for the CS3/ CS3+ (item no. 60226, 60216):

- Changes in the dialog between main and extension unit
- Additions to various processes
- Revision of the DCC programming
- Update possibility of the MS2 to version 3.148

### **Change in the dialog between main and extension unit**

When operating one or more CS3+ as extension units on a CS3 or CS3+ as a main unit, the extension devices now no longer access their own resources such as locomotive icons in various processes, but use the data provided to them by the primary device. Manual adjustment of this data on different devices is therefore no longer necessary.

Data on a locomotive card on the master device is now also available to all expansion devices in this way. When selecting the locomotive icons, the data sources of the main device are indicated by the letters "MD".

## **Additions to various processes**

Thank you for the many suggestions that have again reached us for optimizing the operating and operational processes in CS3. The following changes resulted from these suggestions, among others:

- Track images can now be fixed on the screen if desired. The zoom function is of course still available.
- When playing sound files in events, the playback device can now be selected. So if you work with a main and supplementary devices, you can specify from which devices this particular sound should sound.

# **Update Information CS3**

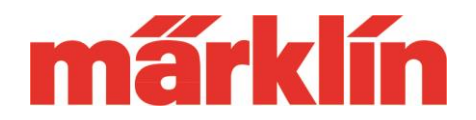

- In the filter option for locomotives, it is now also possible to select by "Driving" and "Standing".
- Locomotive cards can now also be used on the expansion units to register new locomotives. The data is then stored in the main unit.
- The help function of the CS3 has been extended. If tutorial videos are available for a help topic, the help function now displays a QR code at this point, which can be filmed with the camera function of a smartphone or tablet and then starts the corresponding video on this device, provided that this device has a connection to the Internet.

# **Revision of the DCC programming**

The following changes were implemented in the DCC programming:

- When opening the configuration menu, the CVs are no longer read out automatically. This can be triggered manually by the control panel "Read decoder".
- If a line of a certain CV is selected and this value was not vet read out, then this is made up by the system.
- Before a CV is changed, it is first read out again and thus updated.
- The operation via an optionally connected keyboard has been extended for CV programming.
- Expansion units now use the templates stored on the main unit to program specific decoders.

**Update Information CS3**

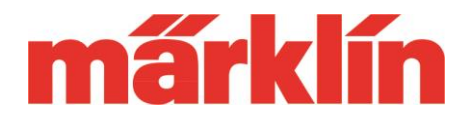

### **Notes on updating the MS2 on the CS3/ CS3+ to version 3.148**

The CS3/ CS3+ with the software version 2.4.0 offers the possibility to update a MS2 from Märklin (60653 or 60657) or from Trix (60950 or 60955) to the latest software version 3.148. Please note the following aspects:

- 1. When you are updating an MS2 on the CS3, only one update process may run at the same time.
- 2. Never try a downgrade at a MS2 to an older version.
- 3. After updating the MS2, the track box (if used) must also be updated to the latest version. This version is then located on the MS2 and can be uploaded via this device.
- 4. A MS2 can also be updated via another MS2 that already has the latest software version stored. To do this, both devices are connected to a connection box that already has the latest software version. Please do not use an MS II- Hub 60122 for this update at the connection box.
- 5. If there are several MS2 on one system, all devices need the same software level.

#### **Procedure for updating an MS2 with the CS3/ CS3+ (60216 / 60226)**

Note: Depending on the hardware and software versions of the MS2, the update may take between 5 and 15 minutes.

Please complete the following steps for an update of the MS2 on the CS3 one after the other. In the following, we assume that an operational CS3/ CS3+ with software version 2.4.0. is available.

- 1. Connect MS2 to CS3/ CS3+.
- 2. Open the "system" menu. The MS2 logs on there in the MS2 submenu. A red dot indicates that an update is available for this MS2. Please select this MS2.
- 3. Start the update with the MS2 symbol on the right side of the CS3/ CS3+ and confirm the message with the check mark.
- 4. During the update the screen of the MS2 remains dark. After the transfer of the

# **Update Information CS3**

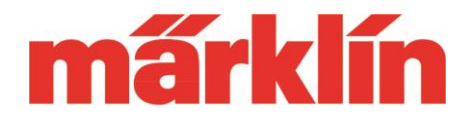

update file, the MS2 is restarted and the MS2 files are automatically updated. The MS2 then returns to the operating screen.

5. It may be necessary to reorganize the data base in the MS2. The message "Please wait 1 minute after restarting" will then appear. Please confirm this message and wait approx. 1 minute until the operating screen appears again.

We hope you enjoy discovering this new possibility for your Märklin digital system.

Your Märklin Service-Team